מודם ורשת תקשורת מקומית מדריך למשתמש

© Copyright 2009 Hewlett-Packard Development Company, L.P.

המידע הנכלל במסמך זה נתון לשינויים ללא הודעה מוקדמת. האחריות הבלעדית למוצרים ולשירותים של HP מפורטת במפורש בכתב האחריות הנלווה למוצרים ולשירותים אלו. אין להבין מתוך הכתוב לעיל כי תחול על המוצר אחריות נוספת כלשהי. חברת HP לא תישא באחריות לשגיאות טכניות או לשגיאות עריכה או להשמטות הכלולות במסמך זה.

מהדורה ראשונה: אוקטובר 2009

מק"ט: 1BB539893-

#### **הודעה אודות המוצר**

מדריך זה למשתמש מתאר את המאפיינים הנפוצים ברוב הדגמים. ייתכן שמאפיינים מסוימים לא יהיו זמינים במחשב שברשותך.

# תוכן העניינים

### 1 שימוש במודם (בדגמים נבחרים בלבד)

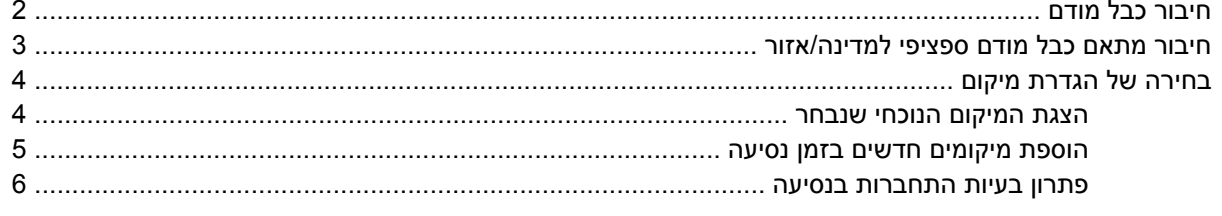

## 2 חיבור לרשת תקשורת מקומית

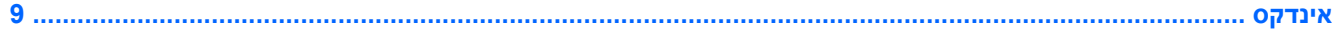

 $\mathsf{i}\mathsf{v}$ 

# <span id="page-4-0"></span>**1 שימוש במודם (בדגמים נבחרים בלבד)**

על המודם להיות מחובר לקו טלפון אנלוגי באמצעות כבל מודם בעל 6 פינים מסוג -11RJ) כלול בדגמים נבחרים בלבד). במדינות/אזורים מסוימים, נדרש גם מתאם כבל מודם ספציפי למדינה/אזור (כלול בדגמים נבחרים בלבד). שקעים למרכזיות טלפונים דיגיטליות (PBX (פרטיות עשויים להיות דומים לשקעים של טלפון אנלוגי, אך הם אינם תואמים למודם.

**אזהרה!** חיבור המודם האנלוגי הפנימי לקו דיגיטלי עלול לגרום למודם נזק לצמיתות. אם בטעות חיברת את כבל המודם לקו דיגיטלי, נתק אותו מיד.

אם כבל המודם כולל מעגל להפחתת רעשים **(1)**, אשר מונע הפרעות הנובעות מקליטה של טלוויזיה ורדיו, כוון את קצה הכבל **(2)** כלפי המחשב.

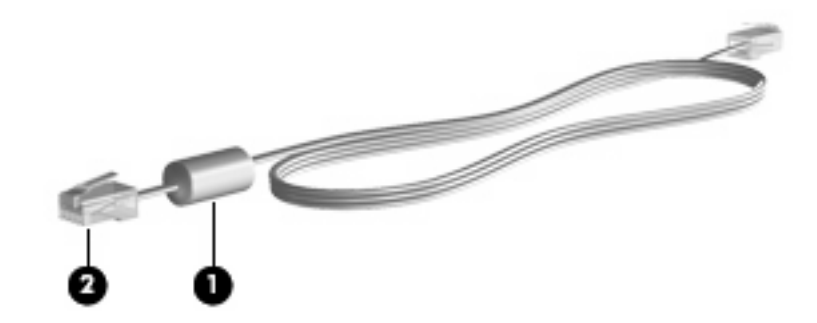

# **חיבור כבל מודם**

<span id="page-5-0"></span>**אזהרה!** כדי להקטין את הסיכון להתחשמלות, שריפה או נזק לציוד, אל תחבר כבל מודם (כלול בדגמים נבחרים בלבד) או כבל טלפון לשקע ה-45-RJ) רשת).

לחיבור כבל מודם:

- **.1** חבר את כבל המודם לשקע המודם **(1)** במחשב.
- **.2** חבר את כבל המודם לשקע טלפון -11RJ בקיר **(2)**.

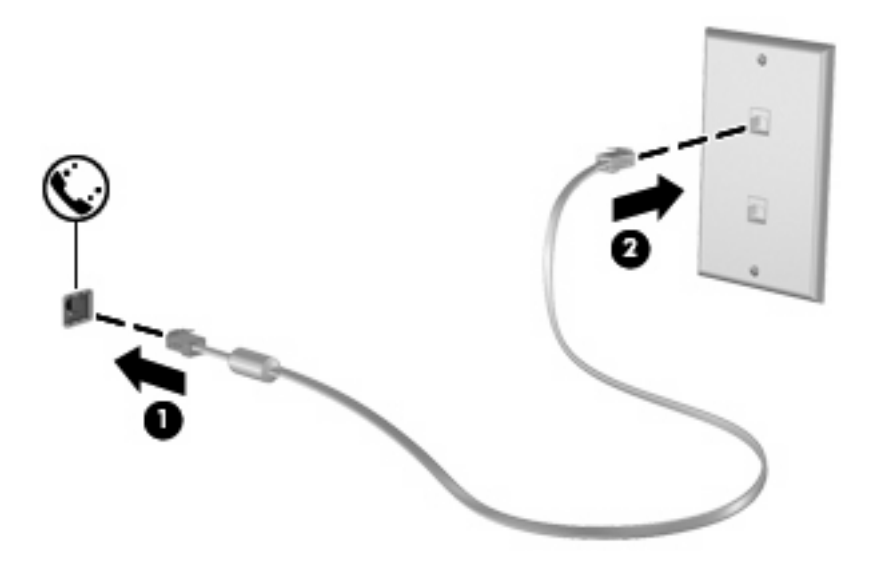

## **חיבור מתאם כבל מודם ספציפי למדינה/אזור**

<span id="page-6-0"></span>שקעי טלפון משתנים ממדינה/אזור למדינה/אזור. כדי להשתמש במודם ובכבל מודם (כלול בדגמים נבחרים בלבד) מחוץ למדינה/אזור שבהם רכשת את המחשב, עליך להשיג מתאם כבל מודם ספציפי למדינה/אזור שבהם אתה נמצא (כלול בדגמים נבחרים בלבד).

כדי לחבר את המודם לקו טלפון אנלוגי שאינו מצויד בשקע טלפון -11RJ, בצע את השלבים הבאים:

- **.1** חבר את כבל המודם לשקע המודם **(1)** במחשב.
- **.2** חבר את כבל המודם למתאם כבל המודם הספציפי למדינה/אזור **(2)**.
- **.3** חבר את מתאם כבל המודם הספציפי למדינה/אזור **(3)** לשקע הטלפון בקיר.

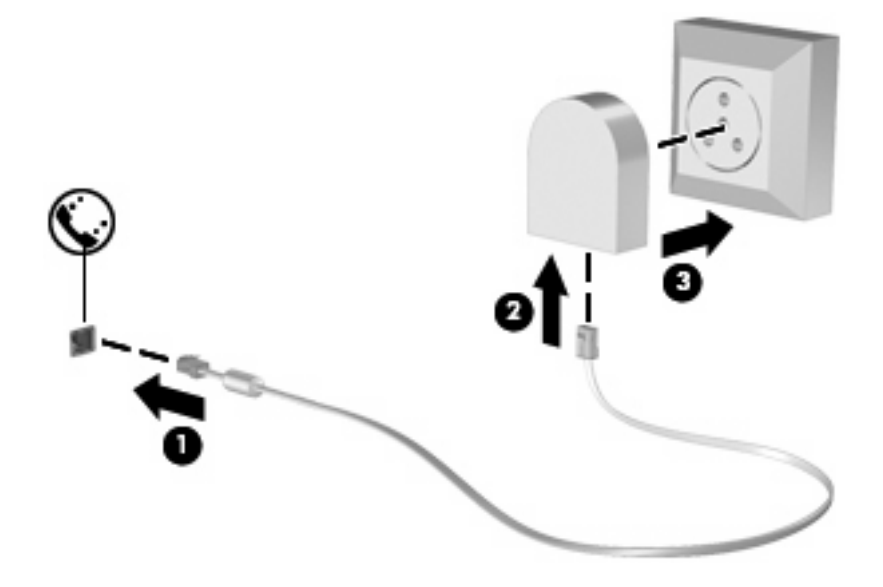

# **בחירה של הגדרת מיקום**

## **הצגת המיקום הנוכחי שנבחר**

<span id="page-7-0"></span>כדי להציג את הגדרת המיקום הנוכחית עבור המודם, בצע את השלבים הבאים:

- **.1** בחר **Start**) התחל) **> Panel Control**) לוח הבקרה).
- . לחץ על Clock, Language, and Region (שעון, שפה ואזור).
	- **.3** לחץ על **Language and Region**) אזור ושפה).
- **.4** לחץ על הכרטיסייה **Location**) מיקום) כדי להציג את המיקום שלך.

### **הוספת מיקומים חדשים בזמן נסיעה**

<span id="page-8-0"></span>כברירת מחדל, הגדרת המיקום היחידה הזמינה למודם היא הגדרת המיקום של המדינה/אזור שבהם רכשת את המחשב. כאשר אתה נוסע למדינות/אזורים שונים, בחר עבור המודם הפנימי הגדרת מיקום שמתאימה לסטנדרטים של ההפעלה במדינה/אזור שבהם אתה משתמש במודם.

כאשר תוסיף הגדרות מיקום חדשות, הן יישמרו על-ידי המחשב כך שתוכל לעבור בין ההגדרות בכל עת. באפשרותך להוסיף הגדרות מיקום מרובות לכל מדינה/אזור.

**זהירות:** כדי לא לאבד את ההגדרות של מדינת/אזור המוצא, אל תמחק את הגדרות המדינה/אזור הנוכחיות של המודם. כדי לאפשר שימוש במודם במדינות/אזורים אחרים תוך כדי שמירה על התצורה של מדינת/אזור המוצא, הוסף תצורה חדשה עבור כל מדינה/אזור שבהם יש בכוונתך להשתמש במודם.

**זהירות:** כדי למנוע קביעת תצורה של המודם בדרך שגורמת להפרת תקנות הטלקומוניקציה וחוקי המדינה/אזור שבהם אתה מבקר, בחר את המדינה/אזור שבהם נמצא המחשב שלך. המודם עלול שלא לפעול כהלכה אם לא תבחר במדינה/אזור הנכונים.

כדי להוסיף הגדרת מיקום עבור המודם, בצע את השלבים הבאים:

- **.1** בחר **Start**) התחל) **> Printers and Devices**) התקנים ומדפסות).
- **.2** לחץ לחיצה ימנית על ההתקן המייצג את המחשב שברשותך ולאחר מכן לחץ על **settings Modem**) הגדרות מודם).
- **הערה:** עליך להגדיר אזור חיוג ראשוני של מיקום (נוכחי) לפני שתוכל להציג את הכרטיסייה Dialing Rules) כללי חיוג). אם לא הוגדר מיקום, תתבקש להזין את המיקום כאשר תלחץ על Settings Modem) הגדרות מודם).
	- **.3** לחץ על הכרטיסייה **Rules Dialing**) כללי חיוג).
	- **.4** לחץ על **New**) חדש). (מוצג החלון Location New) מיקום חדש)).
	- **.5** בתיבה **name Location**) שם מיקום), הקלד שם (כגון "בית" או "משרד") עבור הגדרת המיקום החדש.
	- **.6** בחר במדינה/אזור ברשימה הנפתחת **region/Country**) מדינה/אזור). (אם תבחר במדינה או באזור שאינם נתמכים על-ידי המודם, האפשרות הנבחרת כברירת מחדל עבור region/Country) מדינה/אזור) תהיה *USA (ארה"ב)* או *UK) בריטניה)*).
- **.7** הזן אזור חיוג, קוד צליל תקשורת (במקרה הצורך) ואת הספרה הנדרשת לצורך גישה לקו חיצוני (במקרה הצורך).
	- **.8** ליד **using Dial**) חיוג באמצעות), לחץ על **Tone**) צלילים) או על **Pulse**) מתקפים).
- **.9** לחץ על **OK**) אישור) כדי לשמור את הגדרת המיקום החדשה. (מוצג החלון Modem and Phone) טלפון ומודם)).
	- **.10** בצע אחת מהפעולות הבאות:
	- כדי לקבוע את הגדרת המיקום החדש כמיקום הנוכחי, לחץ על **OK**) אישור).
	- כדי לבחור הגדרת מיקום אחרת כהגדרת המיקום הנוכחי, בחר באפשרות הרצויה מההגדרות ברשימה **Location**) מיקום) ולאחר מכן לחץ על **OK**) אישור).
	- **הערה:** באפשרותך להשתמש בהליך שלעיל להוספת הגדרות מיקום עבור מקומות במדינה/אזור שלך כמו גם במדינות/אזורים אחרים. לדוגמה, באפשרותך להוסיף הגדרה בשם "עבודה" שתכלול כללי חיוג לקבלת קו חוץ.

#### **פתרון בעיות התחברות בנסיעה**

<span id="page-9-0"></span>אם תיתקל בבעיות בחיבור המודם בעת שימוש במחשב מחוץ למדינה/אזור שבהם רכשת אותו, ההמלצות הבאות עשויות להועיל לך.

● **בדוק את סוג קו הטלפון**.

המודם זקוק לקו טלפון אנלוגי, ולא דיגיטלי. קו המתואר כקו של מרכזייה פרטית (PBX (הוא בדרך כלל קו דיגיטלי. קו טלפון המתואר כקו נתונים, קו של מכשיר פקס, קו מודם או קו טלפון סטנדרטי הוא בדרך כלל קו אנלוגי.

● **בדוק האם החיוג הוא חיוג מתקפים או חיוג צלילים**.

קו טלפון אנלוגי תומך באחד משני מצבי חיוג: חיוג מתקפים או חיוג צלילים. אפשרויות מצבי החיוג נבחרות באמצעות הגדרות Modem and Phone) טלפון ומודם). האפשרות של מצב החיוג שנבחרה צריכה להתאים למצב החיוג שנתמך על-ידי קו הטלפון במיקום שבו אתה נמצא.

כדי לקבוע את מצב החיוג הנתמך על-ידי קו טלפון, חייג כמה ספרות בטלפון ובדוק אם אתה שומע נקישות (מתקפים) או צלילים. נקישות מציינות שקו הטלפון תומך בחיוג מתקפים. צלילים מציינים שקו הטלפון תומך בחיוג צלילים.

כדי לשנות את מצב החיוג בהגדרת מיקום המודם הנוכחית, בצע את השלבים הבאים:

- **.1** בחר **Start**) התחל) **> Printers and Devices**) התקנים ומדפסות).
- **.2** לחץ לחיצה ימנית על ההתקן המייצג את המחשב שברשותך ולאחר מכן לחץ על **settings Modem** (הגדרות מודם).
	- **.3** לחץ על הכרטיסייה **Rules Dialing**) כללי חיוג).
		- **.4** בחר בהגדרת מיקום המודם שלך.
			- **.5** לחץ על **Edit**) עריכה).
	- **.6** לחץ על **Tone**) צלילים) או על **Pulse**) מתקפים).
		- **.7** לחץ פעמיים על **OK**) אישור).
	- **בדוק את מספר הטלפון שאליו אתה מחייג ואת תגובת המודם המרוחק**.

חייג מספר טלפון, ודא שיש תגובה מהמודם המרוחק ונתק את השיחה.

● **הגדר את המודם כך שיתעלם מצלילי חיוג**.

אם המודם יקבל צליל חיוג בלתי מוכר, החיוג לא יבוצע והמודם יציג את הודעת השגיאה "Tone Dial No) "אין צליל חיוג).

כדי להגדיר את המודם להתעלם מכל צלילי החיוג לפני חיוג, בצע את השלבים הבאים:

- **.1** בחר **Start**) התחל) **> Printers and Devices**) התקנים ומדפסות).
- **.2** לחץ לחיצה ימנית על ההתקן המייצג את המחשב שברשותך ולאחר מכן לחץ על **settings Modem** (הגדרות מודם).
	- **.3** לחץ על הכרטיסייה **Modems**) מודמים).
		- **.4** לחץ על רישום המודם.
		- **.5** לחץ על **Properties**) מאפיינים).
			- **.6** לחץ על **Modem) מודם)**.
- **.7** בטל את הסימון בתיבת הסימון **dialing before tone dial for Wait**) המתן לצליל חיוג לפני ביצוע החיוג).
	- **.8** לחץ פעמיים על **OK**) אישור).

# **2 חיבור לרשת תקשורת מקומית**

<span id="page-11-0"></span>להתחברות לרשת תקשורת מקומית (LAN(, דרוש כבל רשת בעל 8 פינים מסוג -45RJ) לרכישה בנפרד). אם כבל הרשת כולל מעגל להפחתת רעשים **(1)**, אשר מונע קליטת הפרעות הנובעות מקליטה של טלוויזיה ורדיו, כוון את קצה הכבל **(2)** כלפי המחשב.

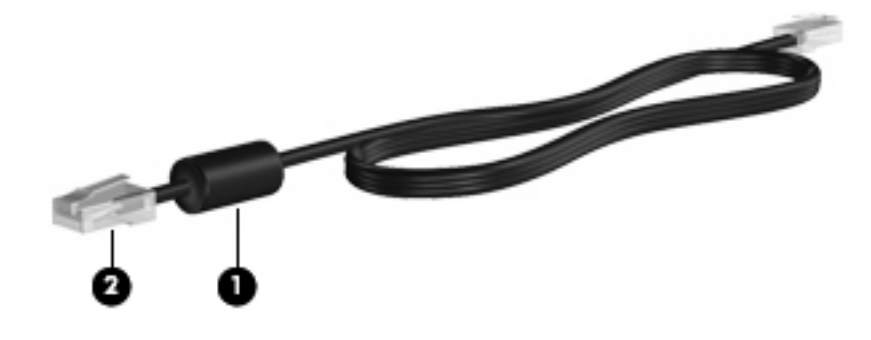

לחיבור כבל הרשת:

- **.1** חבר את כבל המודם לשקע המודם **(1)** במחשב.
- **.2** חבר את הקצה השני של הכבל לשקע רשת בקיר **(2)**.

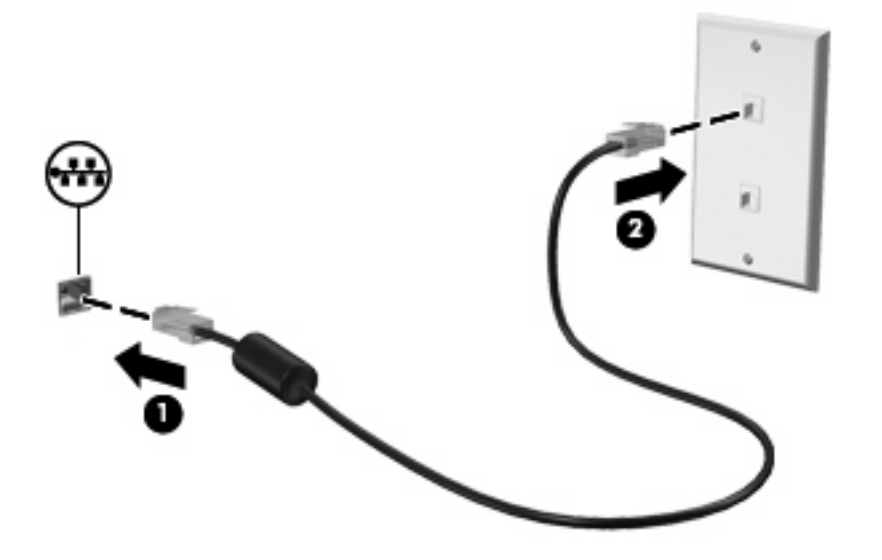

**אזהרה!** כדי להקטין את הסיכון להתחשמלות, שריפה או נזק לציוד, אל תחבר כבל של מודם או טלפון לשקע ה- -45RJ) רשת).

# **אינדקס**<br>כ

<span id="page-12-0"></span>כבל מודם [2](#page-5-0) LAN [8](#page-11-0) כבל מודם חיבור [2](#page-5-0) מעגל להפחתת רעשים [1](#page-4-0) אזור [3](#page-6-0) מתאם כבל ספציפי למדינה/ כבל רשת חיבור [8](#page-11-0) מעגל להפחתת רעשים [8](#page-11-0)

#### **מ**

מעגל להפחתת רעשים<br>כבל מודם 1<br>כבל רשת [8](#page-11-0)

מתאם כבל מודם ספציפי למדינה/<br>**R אזור [3](#page-6-0)**<br>פתרון בעיות מודם 6<br>רשת אלחוטית (LAN)<br>חיבור הכבל [8](#page-11-0)<br>חיבור הכבל 8<br>כבל נדרש 8

תוכנת המודם בעיות התחברות בנסיעה 6<br>הגדרה/הוספה של מיקום [4](#page-7-0)